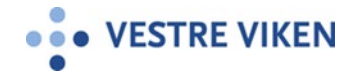

## CISCO DESKPRO - HVORDAN RINGE MED NUMMER FRA KONTAKTLISTEN?

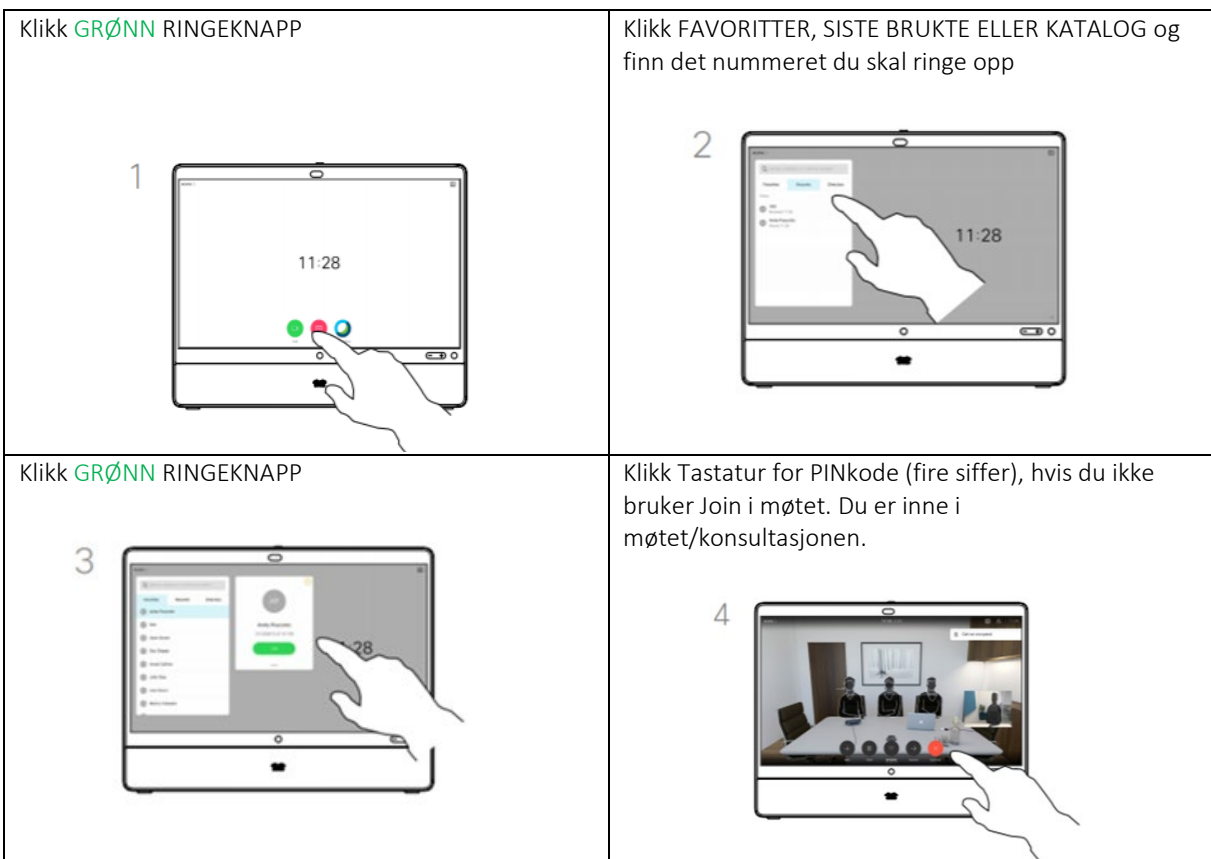

## HVORDAN SØKE OPP NAVN ELLER NUMMER OG RINGE?

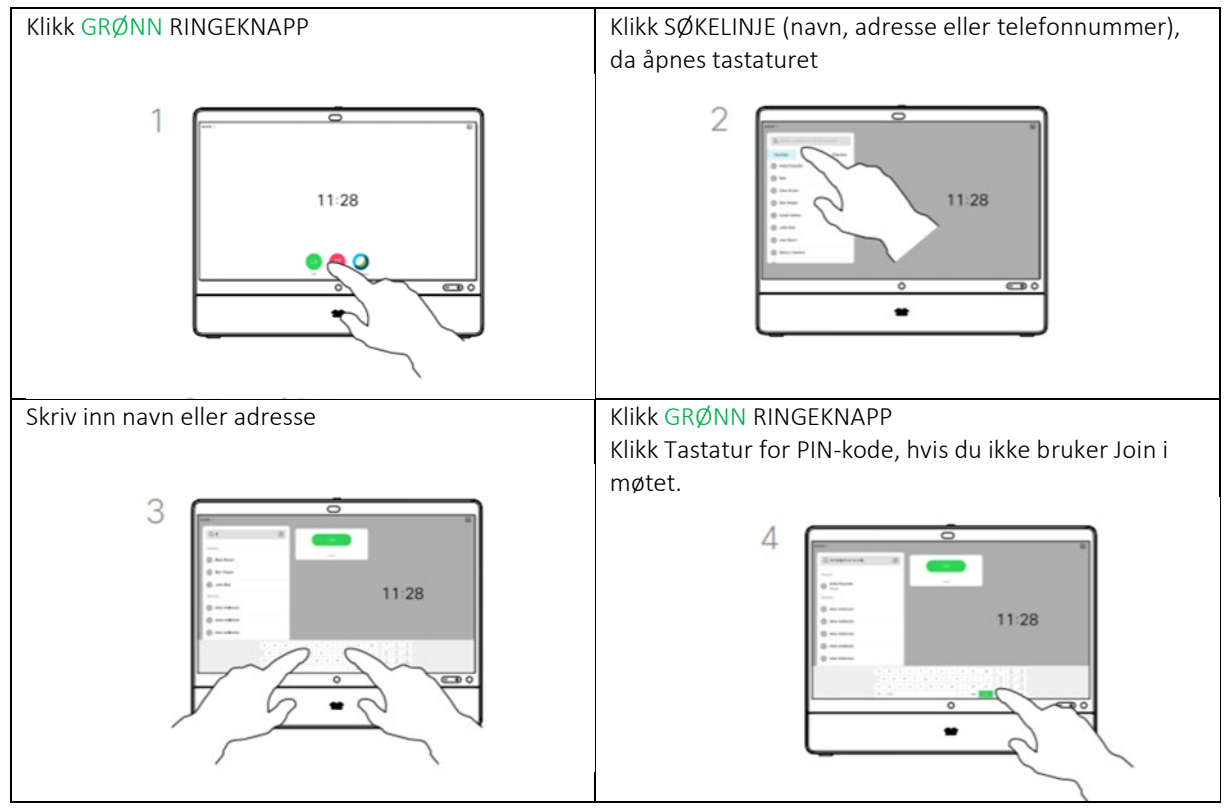

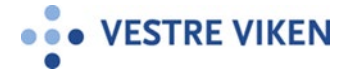

# JOIN - HVORDAN RINGE OPP?

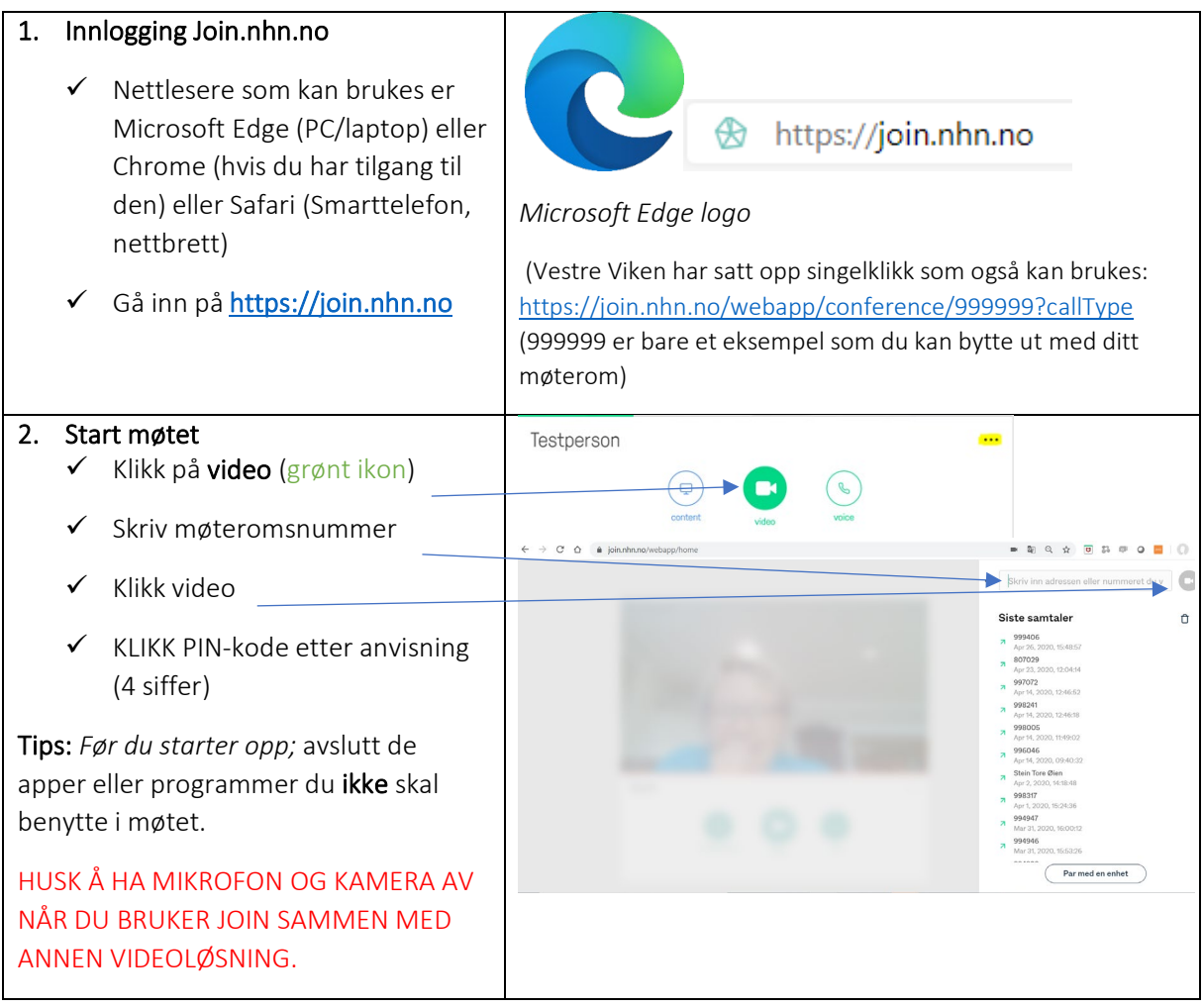

#### Oppkobling

Oppkobling (punkt til punkt) i helsenett; Ring direkte til mottakers sekssifrede nummer. Flerpartskonferanse til virtuelle møterom (VM) i videotjenesten i NHN

Oppkobling til virtuelt møterom; ALLE deltakere må ringe inn til oppgitte nummer.

- 1. Fra helsenett ringes åttesifret kortnummer; [XXXXXX](mailto:999574@vm.nhn.no) eller xxxxxxxx@vm.nhn.no
- 2. Fra NAV/Statped/Cisco/Skype4B/Easy Meeting mfl; utenfor helsenett; [xxxxxx@vm.nhn.no](mailto:xxxxxx@vm.nhn.no)
- 3. Fra personlig videokonferanse i NHN [\(https://join.nhn.no](https://join.nhn.no/)) se ovenfor.

### Ved problemer

#### Feilsøking

- 1. Tjenesten virker ikke: Sjekk om det er brannmursrestriksjoner i ditt nett
- 2. Ikke utgående bilde: Sjekk om kamera er tilkoblet
- 3. Ikke lyd ut: Sjekk om mikrofon er tilkoblet. Ikke lyd inn: Sjekk om den du er i samtale med har åpen mikrofon, sjekk om lyd inn er mutet, sjekk volumkontroll på PC, nettbrett, etc.

#### Hvis dette ikke hjelper:

- 1. Spør en kollega eller din lokale superbruker om råd.
- 2. Feil skal meldes til Sykehuspartner brukerservice på telefon 32 23 53 30 eller ved bruk av kontaktskjemaet på ["Min Sykehuspartner".](https://portal.sykehuspartner.no/Sider/Forside.aspx)